# **УТВЕРЖДАЮ**

Директор ФГУП «ВНИИМ им. Д. И-Менделеева» К.В. Гоголинский ДИРЕКТОРА **RANECTURE** 'nь **MBUOB** «20» октября 2016 г. **DCTB M14**<br>BAPS 2017<sub>F</sub>.

Государственная система обеспечения единства измерений

Вычислители количества теплоты ВКТ-9

# Методика поверки

РБЯК.400880.100 Д5

Руководитель отдела

ФГУП «ВНИИМ им. Д.И. Менделеева»

К.В. Попов

Настоящая методика распространяется на вычислители количества теплоты ВКТ-9 (в дальнейшем - вычислители) и устанавливает методы и средства их первичной и периодической поверки.

Вычислители подлежат первичной поверке перед вводом в эксплуатацию или при выпуске из производства и после ремонта, связанного с нарушением оттиска клейма поверителя, а также периодической поверке в процессе эксплуатации.

Интервал между поверками- 4 года.

#### 1. Операции поверки

È

E

При проведении поверки должны быть выполнены следующие операции:

- внешний осмотр (6.1);
- идентификация программного обеспечения (6.2);
- опробование  $(6.3)$ ;

- определение (контроль) метрологических характеристик (6.4).

В случае получения отрицательных результатов при проведении какой-либо операции поверка прекращается.

В случае несоответствия метрологических характеристик измерительного канала температуры, разности температур или давления, по согласованию с пользователем вычислителя, допускается проведение регулировки соответствующих каналов, после чего операция определения метрологических характеристик для данного канала повторяется.

#### 2. Средства поверки

При проведении поверки должны применяться эталоны (средства поверки), указанные в таблице 1.

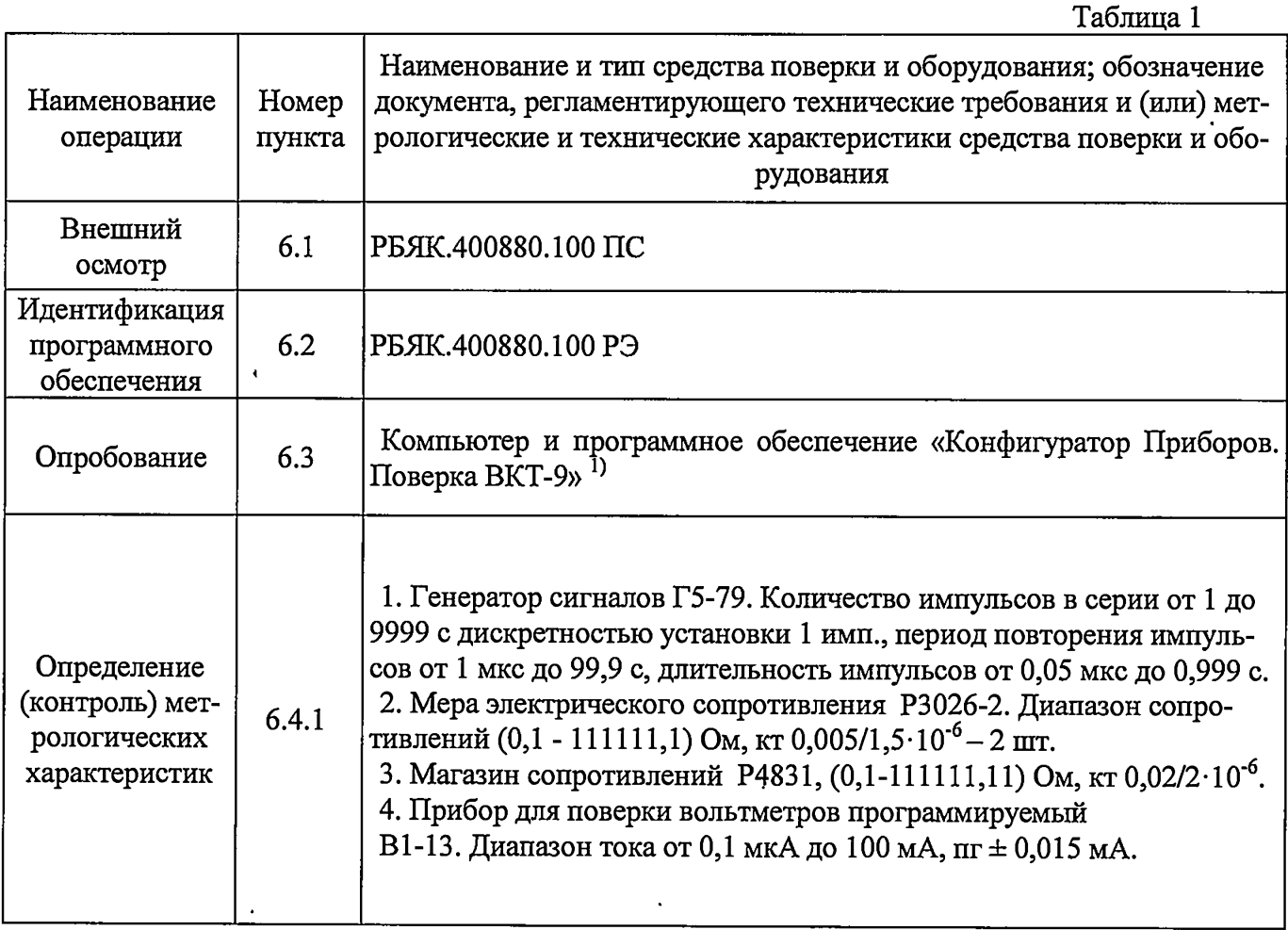

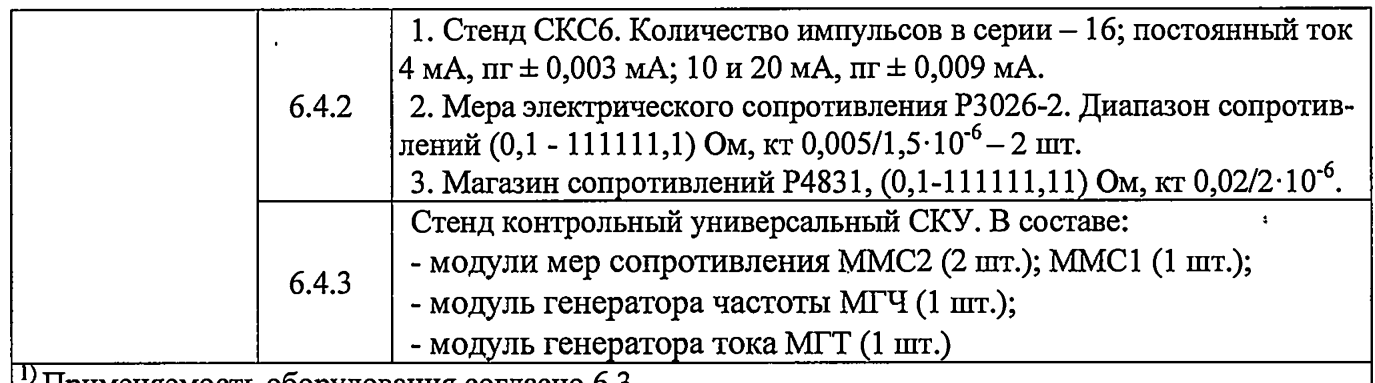

^Применяемость оборудования согласно 6.3.

Примечания.

1. В таблице 1 указано количество средств поверки, необходимое для проведения поверки вычислителей ВКТ-9-01. При проведении поверки вычислителей ВКТ-9-02 могут быть использованы те же самые средства поверки, переключенные на измерительные входы тепловой системы ТС2 вычислителя.

2. Возможно применение одного прибора В1-13, при этом поверка каналов измерения давления проводится путем поочередного подключения выхода В1-13 к соответствующим входам вычислителя.

Допускается применение других эталонов (средств поверки), обеспечивающих определение (контроль) метрологических характеристик поверяемых вычислителей с требуемой точностью, в том числе, позволяющих автоматизировать процесс поверки с применением сервисного программного обеспечения (п.п. 6.4.2, 6.4.3).

Эталоны (средства поверки) должны быть аттестованы (поверены) в установленном порядке.

#### **3. Требования к квалификации поверителей**

Поверка вычислителей должна проводиться лицами, аттестованными в установленном порядке в качестве поверителей.

Поверители должны иметь опыт работы с эталонами (средствами поверки).

Для проведения поверки поверители должны ознакомиться с документом «Вычислители количества теплоты ВКТ-9. Руководство по эксплуатации» (РБЯК.400880.100 РЭ).

#### **4. Требования\* безопасности**

При проведении поверки должны соблюдаться требования безопасности к проведению электрических испытаний по ГОСТ 12.3.019-80, а также меры безопасности, изложенные в эксплуатационной документации применяемых эталонов (средств поверки) и вычислителей.

**ВНИМАНИЕ! Подключение и отключение выходной цепи прибора В1-13 должно выполняться только при нажатой кнопке «СБРОС».**

#### **5. Условия проведения поверки и подготовка к ней**

5.1 При проведении поверки должны соблюдаться следующие условия:

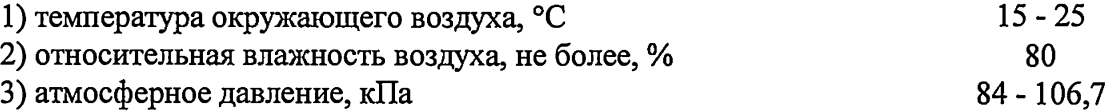

5.2 Подготовка эталонов (средств поверки) и поверяемых вычислителей должна проводиться в соответствии с их эксплуатационной документацией. Допускается не подключать внешний источник питания к вычислителям, предназначенным для работы с внешним источником напряжения питания.

5.3 Перед проведением поверки, в зависимости от применяемых средств поверки, должна быть собрана одна из схем поверки согласно приложениям А (п.6.4.1), Б (п.6.4.2), В (п.6.4.3).

Подключение средств поверки производится к разъемам «под винт» коммутационного модулю (КМ) вычислителя. Для обеспечения доступа к разъемам необходимо открутить четыре винта и разъединить две части корпуса вычислителя.

Вычислители могут предъявляться на поверку без КМ, в этом случае, подключение средств поверки производится к разъемам технологического коммутационного модуля ТКМ-9(С) (РБЯК.410.884.100 ПС).

В случае применения технологического КМ необходимо выполнить следующие действия:

1) если на поверку представлен только измерительный модуль вычислителя, то его необходимо подключить к разъемам шлейфов технологического КМ;

2) если на поверку представлен вычислитель в полном составе, то необходимо, отсоединив шлейфы КМ от измерительного модуля, подключить последний к разъемам шлейфов технологического КМ.

К КМ вычислителя, питание которого осуществляется от внешнего источника, должен быть подключен источник питания.

#### 6. Проведение поверки

При проведении поверки следует вести протокол, рекомендуемая форма которого приведена в приложении В.

#### 6.1 Внешний осмотр

При внешнем осмотре должно быть установлено:

1) наличие паспорта вычислителя;

2) контролировать:

- соответствие идентификационной и эксплуатационной маркировки паспортным данным вычислителя:

- качество маркировки должна обеспечивать ее четкое и ясное изображение.

- отсутствие механических повреждений измерительного модуля вычислителя, влияющих на его работоспособность.

Вычислитель, не удовлетворяющий указанным требованиям, к дальнейшему проведению поверки не допускается.

#### 6.2 Идентификация программного обеспечения

6.2.1 При идентификации встроенного программного обеспечения (ПО) должно быть установлено, соответствие номера версии ПО и контрольной суммы (КС) исполняемого кода метрологически значимой части ПО номеру и контрольной сумме, указанным в паспорте (р.7) вычислителя.

Указанная информация представляется на табло вычислителя в меню «4.Сервис»:

- номер версии: в разделе «Версия ПО» (ВКТ9 - Сервис - Версия ПО: v01.XX)

- КС: в подразделе «КС метр. ПО» (ВКТ9 - Сервис - Контр. Суммы \_ КС метр. ПО: 1039)

XX - метрологически незначимая часть ПО.

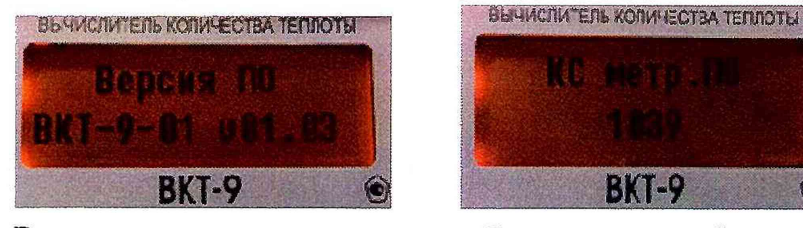

Вычислитель, не удовлетворяющий указанным требованиям, к дальнейшему проведению поверки не допускается.

6.2.2 Сервисная программа «Конфигуратор Приборов. Поверка ВКТ-9» используется при автоматизированной поверке вычислителей. Номер версии ПО

может быть выведен на дисплей компьютера нажатием кнопки «О программе». Версия ПО должна быть не ниже 2.0.9.2.

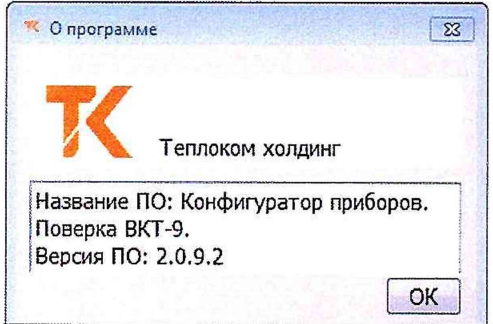

#### 6.3 Опробование

При опробовании должны быть выполнены следующие операции:

1) снимите защитные заглушки, ограничивающие доступ к разъемам J1 и J2, и убедитесь, что контакты разъемов не замкнуты перемычкой (если замкнуты, то снимите перемычку);

2) войдите в меню «З.Настройки», раздел «Часы», параметр «Время» и убедитесь в отсутствии возможности изменения параметра (при нажатии кнопки Дкурсор на табло не представляется);

3) установите перемычку на контакты разъема J1 и убедитесь в возможности изменения параметра «Время» (при нажатии кнелки курсор на табло представляется);

4) установите перемычку на контакты разъема Ј2;

5) выполните изменения в настройке вычислителя, приведенные в таблицах 2 (для модели ВКТ-9-01) или 3 (для модели ВКТ-9-02).

Изменение параметров настройки может быть выполнено с клавиатуры вычислителя или с компьютера при наличии соответствующего сервисного программного обеспечения (п.6.2.2).

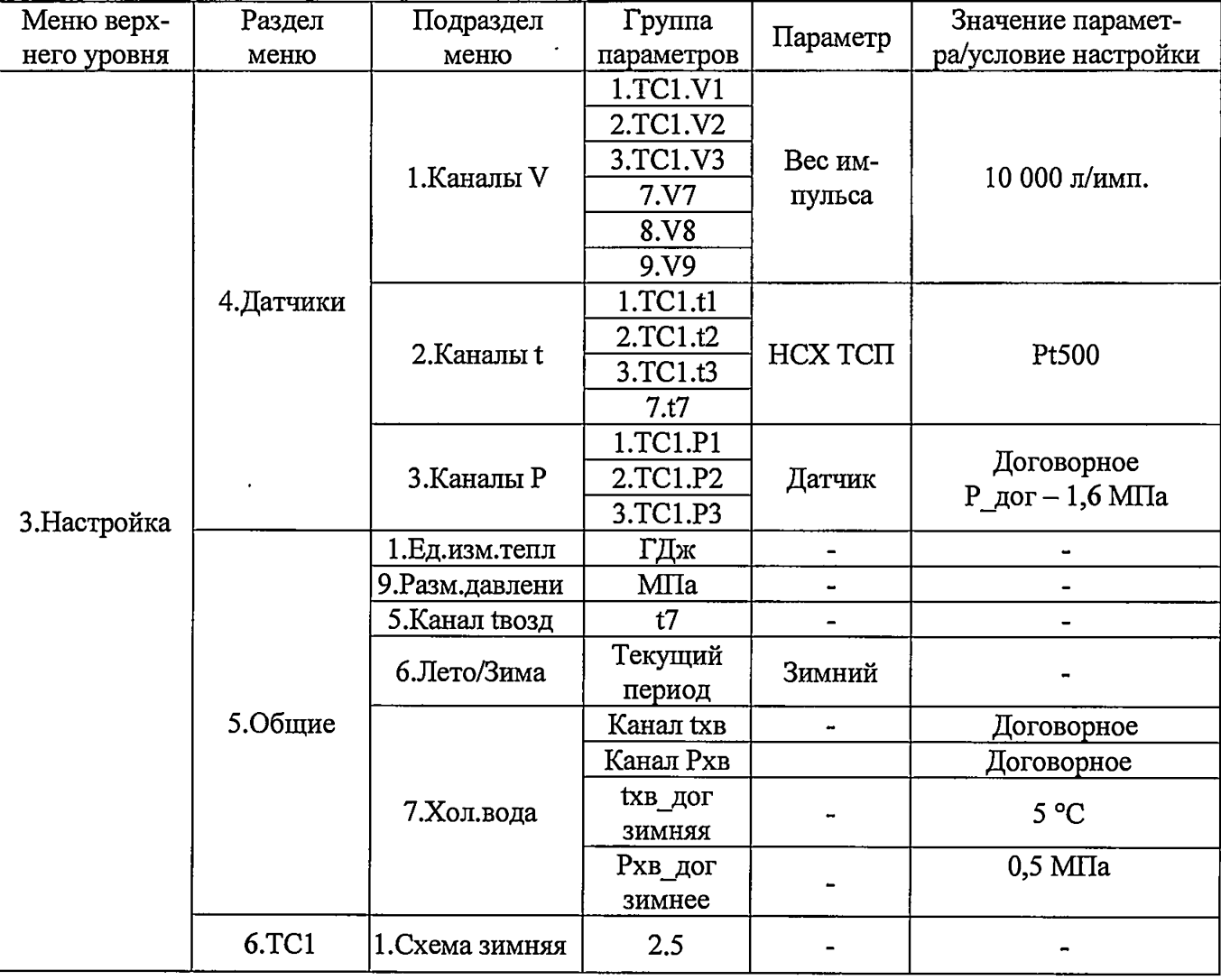

Таблица 2. Параметры настройки вычислителя модели ВКТ-9-01

| Таблица 3. Параметры настройки вычислителя модели ВКТ-9-02 |              |                                 |            |                              |                               |
|------------------------------------------------------------|--------------|---------------------------------|------------|------------------------------|-------------------------------|
| Меню верх-<br>него уровня                                  | Раздел       | Подраздел                       | Группа     | Параметр                     | Значение парамет-             |
|                                                            | меню         | меню                            | параметров |                              | ра/условие настройки          |
| 3. Настройка                                               | 4. Датчики   | 1. Каналы V                     | 1.TC1.V1   | Вес им-<br>пульса            | 10 000 л/имп.                 |
|                                                            |              |                                 | 2.TC1.V2   |                              |                               |
|                                                            |              |                                 | 3.TC1.V3   |                              |                               |
|                                                            |              |                                 | 4.TC2.V1   |                              |                               |
|                                                            |              |                                 | 5.TC2.V2   |                              |                               |
|                                                            |              |                                 | 6.TC2.V3   |                              |                               |
|                                                            |              |                                 | 7.V7       |                              |                               |
|                                                            |              |                                 | 8.V8       |                              |                               |
|                                                            |              |                                 | 9.V9       |                              |                               |
|                                                            |              | 2. Каналы t                     | 1.TC1.t1   | <b>HCX TCIT</b>              | Pt500                         |
|                                                            |              |                                 | 2.TC1.t2   |                              |                               |
|                                                            |              |                                 | 3.TC1.t3   |                              |                               |
|                                                            |              |                                 | 4.TC2.t1   |                              |                               |
|                                                            |              |                                 | 5.TC2.t2   |                              |                               |
|                                                            |              |                                 | 6.TC2.t3   |                              |                               |
|                                                            |              |                                 | 7.t7       |                              |                               |
|                                                            |              |                                 | 8.t8       |                              |                               |
|                                                            |              | 3. Каналы Р<br>1. Ед. изм. тепл | 1.TC1.P1   | Датчик                       | Договорное<br>Р дог - 1,6 МПа |
|                                                            |              |                                 | 2.TC1.P2   |                              |                               |
|                                                            |              |                                 | 3.TC1.P3   |                              |                               |
|                                                            |              |                                 | 4.TC2.P1   |                              |                               |
|                                                            |              |                                 | 5.TC2.P2   |                              |                               |
|                                                            |              |                                 | 6.TC2.P3   |                              |                               |
|                                                            |              |                                 |            |                              |                               |
|                                                            | 5.Общие      |                                 | ГДж<br>МПа |                              |                               |
|                                                            |              | 9. Разм. давлени                | t7         |                              |                               |
|                                                            |              | 5. Канал твозд<br>6.Лето/Зима   |            | Зимний                       |                               |
|                                                            |              |                                 | Текущий    |                              |                               |
|                                                            |              |                                 | период     |                              |                               |
|                                                            |              | 7. Хол. вода                    | Канал тхв  | -                            | Договорное                    |
|                                                            |              |                                 | Канал Рхв  |                              | Договорное                    |
|                                                            |              |                                 | txв_дог    |                              | $5^{\circ}$ C<br>$0,5$ MTIa   |
|                                                            |              |                                 | ЗИМНЯЯ     |                              |                               |
|                                                            |              |                                 | Рхв дог    |                              |                               |
|                                                            |              |                                 | зимнее     |                              |                               |
|                                                            | 6.TC1        | 1. Схема зимняя                 | 2.5        | $\qquad \qquad \blacksquare$ |                               |
|                                                            | <b>7.TC2</b> | 1. Схема зимняя                 | 2.5        |                              |                               |

רח ח חיזר  $\mathcal{L}$ 

Вычислитель, не удовлетворяющий указанным требованиям, к дальнейшему проведению поверки не допускается.

#### 6.4 Определение (контроль) метрологических характеристик

Перед началом выполнения операции включите напряжение питания средств поверки и, при необходимости, поверяемого вычислителя, выдержите средства поверки во включенном состоянии в течение времени, указанного в их эксплуатационной документации.

В процессе проведения поверки, перед выполнением проверок №№ 2 и 3 (таблицы 4 и 10), необходимо выполнить операцию обнуления счетчиков, для чего следует перейти в раздел «9. Сброс» меню «4. Сервис» и выбрать условие настройки «Да» в подразделе «Обнул. счетчиков».

6.4.1 Определение (контроль) метрологических характеристик при применении генератора импульсов, прибора для поверки вольтметров, двух мер и магазина сопротивлений.

#### 6.4.1.1 Определение метрологических характеристик вычислителей ВКТ-9-01.

Схема поверки согласно приложению А.

ВНИМАНИЕ! На контактах разъемов TC1:V1...TC1:V3 и V7...V9 (приложение Г) перемычки не установлены.

Определение метрологических характеристик выполняют поэтапно, последовательно воспроизводя согласно таблице 4, значения температур и разности температур, имитируемых мерами и магазином сопротивлений.

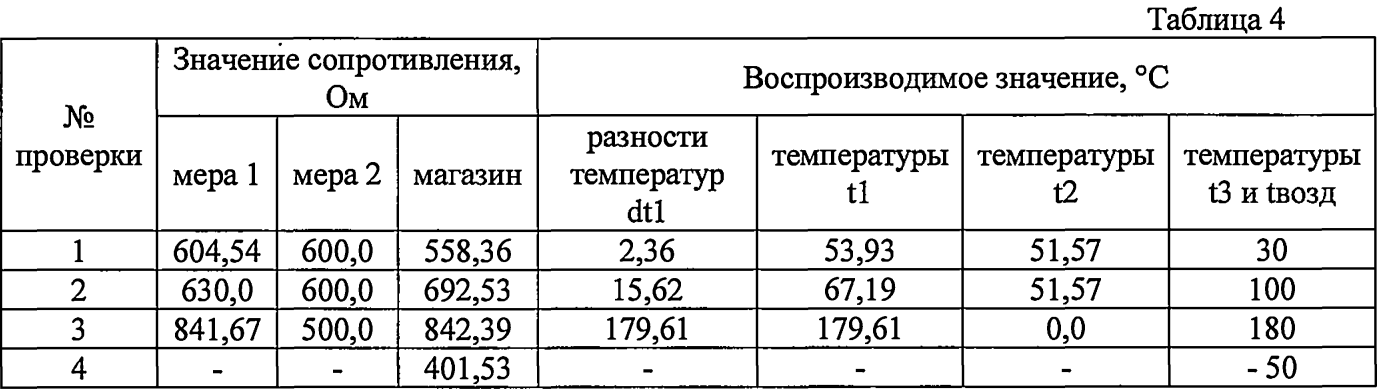

При проверках №№ 1 ...3 на выходе генератора воспроизводят серию из 16 импульсов положительной полярности амплитудой  $(2,5 - 3,5)$  В с периодом повторения не менее 1,0 мс (частотой не более 1000 Гц) при длительности импульсов не менее 0,5 мс.

ВНИМАНИЕ! Перед выполнением проверок *Ж№* 2 и 3 необходимо выполнить операцию обнуления счетчиков.

1) при каждой проверке №№ 1...3, не ранее, чем завершится вывод серии импульсов, определяют показания нижеуказанных величин:

- в разделе «1.ТС1» меню «1.Текущие» определите показания величин и сравните их значения с допустимыми диапазонами показаний, приведенными в таблице 5.

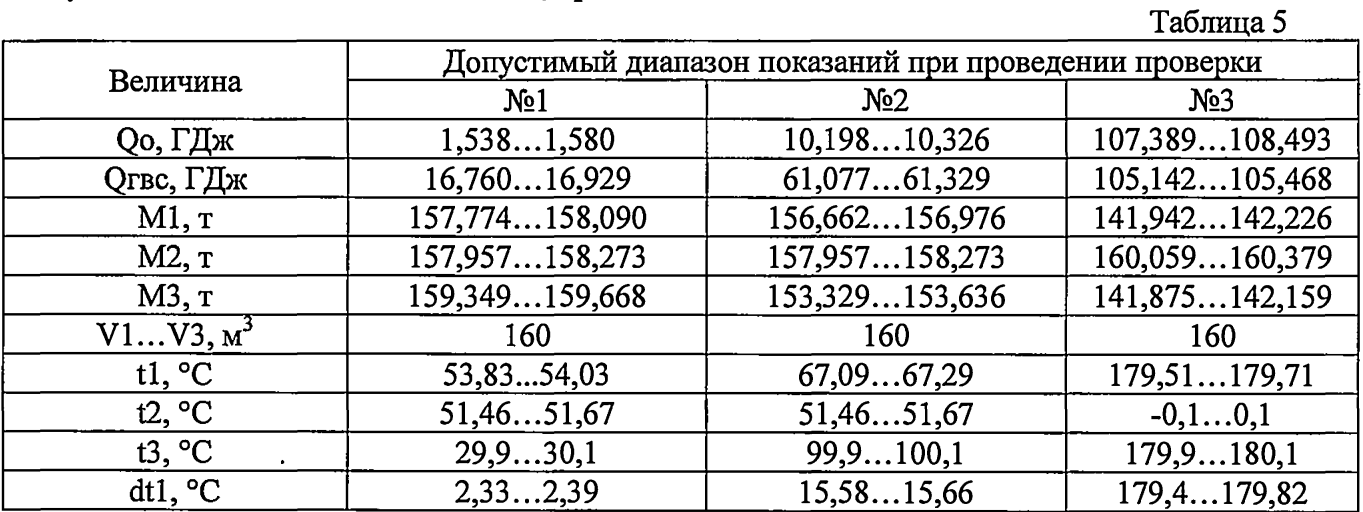

«ч - в разделе «З.Общие» меню «ЬТекущие» определите показания температуры 1возд и сравните ее значение с допустимым диапазоном показаний, приведенными в таблице 6.

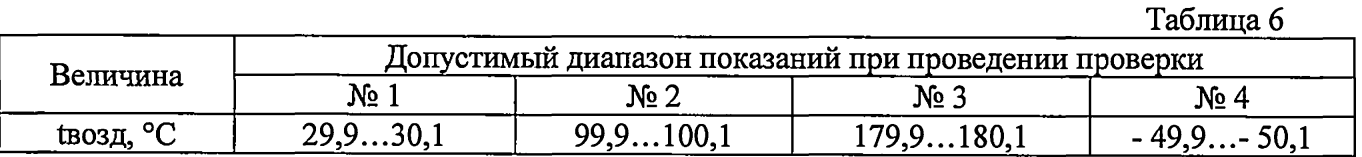

- в разделе «4.Дополнительн» меню «1.Текущие» определите показания объемов V7...V9 и сравните их значения с допустимым значением, соответствующим 160 м<sup>3</sup>;

2) при проверке № 4 в разделе «З.Общие» меню «1.Текущие» определите показания температуры 1возд и сравните ее значение с допустимым диапазоном показаний, приведенным в таблице 6. 3) выполните изменения в настройке вычислителя, указанные в таблице 7.

#### РБЯК.408800.100 Д5 С. 8

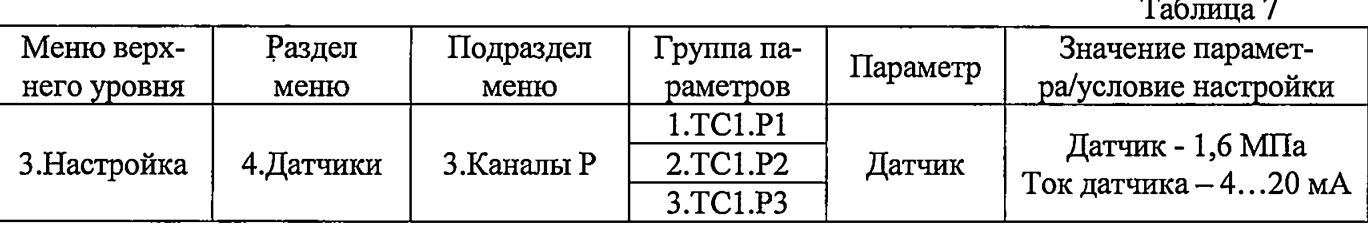

4) последовательно устанавливая на выходе приборов для поверки вольтметров (источников тока) значения тока, указанные в таблице 8, определите показания давлений P1... РЗ и сравните их значения с допустимыми диапазонами показаний (таблица 8);  $T_{\rm c}$   $\sim$  0

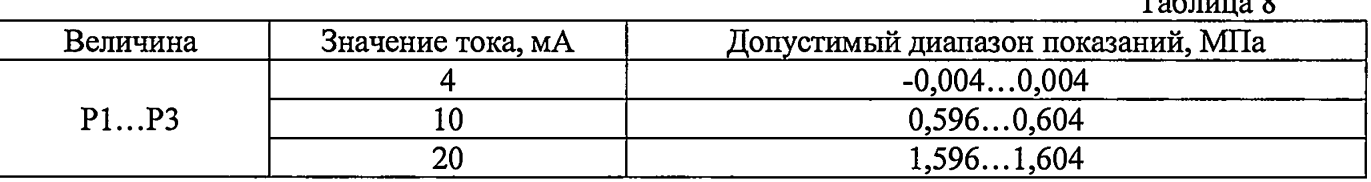

Примечание – При наличии меньшего числа источников тока каналы измерений давления проверяют поочередно, переключая выход источника на соответствующий вход «Р» вычислителя.

5) занесите в протокол код контрольной суммы «КС калибр.», который представляется в разделе «З. Контр. суммы» меню «4. Сервис»;

6) снимите перемычки с контактов разъемов J1 и J2 и установите их так, чтобы контакты не были замкнуты, после чего установите защитные заглушки, ограничивающие доступ к разъемам;

7) соедините вместе обе части корпуса и закрутите четыре крепежных винта. В случае, если поверка проводилась с использованием технологического КМ, предварительно отключите от него измерительный модуль и подключите его к КМ вычислителя (при его наличии).

Вычислитель, считается прошедшим поверку с положительными результатами, если показания всех измеряемых величин не выходят за пределы допустимого диапазона показаний.

# 6.4.1.2 Определение метрологических характеристик вычислителей ВКТ-9-02.

#### Схема поверки согласно приложению А.

**ВНИМАНИЕ!** На контактах разъемов TC1:V1...TC1:V3, TC2:V1...TC2:V3 и V7...V9 (приложение Г) перемычки не установлены.

Определение метрологических характеристик проводят в два этапа: сначала определяют метрологические характеристики измерительных каналов, относящихся к ТС1, а затем - к ТС2.

Контрольную сумму «КС калибр.» рекомендуется записывать в протокол после определения метрологических характеристик всех измерительных каналов.

Методика определения характеристик измерительных каналов, относящихся к ТС1, согласно  $6.4.1.1$ .

Методика определения характеристик измерительных каналов, относящихся к ТС2, согласно 6.4.1.1, но с учетом нижеприведенных изменений, которые предварительно необходимо выполнить:

измените настройку вычислителя в соответствии с таблицей 9.

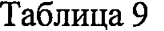

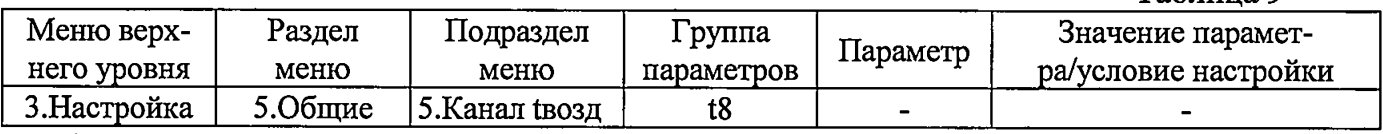

2) отключите средства поверки от входов измерительных каналов ТС1 и подключите их к входам измерительных каналов ТС2 в соответствии с нижеприведенными указаниями:

- генератор к входам «V1»...«V3»;

 $\frac{1}{2}$ 

- меру 1 к входу «T1», меру 2 к входу «T2»;

- магазин сопротивлений к входам «Т3» и «Т8»;

- источники тока к входам «P1»... «Р3»;

3) выполните операции поверки, приведенные в 6.4.1.1, при этом значения величин V7... V9 не контролируются.

Вычислитель, считается прошедшим поверку с положительными результатами, если показания всех измеряемых величин не выходят за пределы допустимого диапазона показаний.

 $\mathbf{C}$ 

6.4.2 Определение (контроль) метрологических характеристик при применении стенда СКС6, двух мер и магазина сопротивлений.

#### 6.4.2.1 Определение метрологических характеристик вычислителей ВКТ-9-01.

Схемы поверки согласно приложениям Б.

600.0

600,0

558,36

692,53

 $604.54$ 

630,0

 $\mathbf{1}$ 

 $\overline{2}$ 

ВНИМАНИЕ! На контактах разъемов TC1:V1...TC1:V3 и V7...V9 (приложение Г) перемычки установлены.

Определение метрологических характеристик выполняют поэтапно, последовательно воспроизводя согласно таблице 10, значения температур и разности температур, имитируемых мерами и магазином сопротивлений.

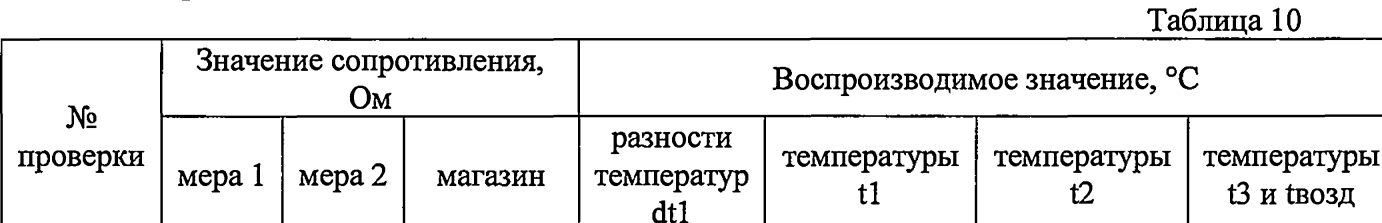

2,36

15,62

 $\overline{\mathbf{3}}$ 500,0 842,39 179,61 179,61  $0,0$ 180 841,67  $\overline{\mathbf{4}}$  $-50$ 401,53 При проверках №№ 1...3 на выходе № стенда воспроизводят 16 импульсов (номер пакета 0). ВНИМАНИЕ! Перед выполнением проверок №№ 2 и 3 необходимо выполнить операцию обну-

53,93

67,19

51,57

51,57

30

100

ления счетчиков. 1) при каждой проверке №№ 1...3, не ранее, чем через 60 с после подачи импульсов, определя-

ют показания нижеуказанных величин:

- в разделе «1.TC1» меню «1.Текущие» определите показания величин и сравните их значения с допустимыми диапазонами показаний, приведенными в таблице 11.  $\pm$   $\pm$  $\ddot{\phantom{1}}$ 

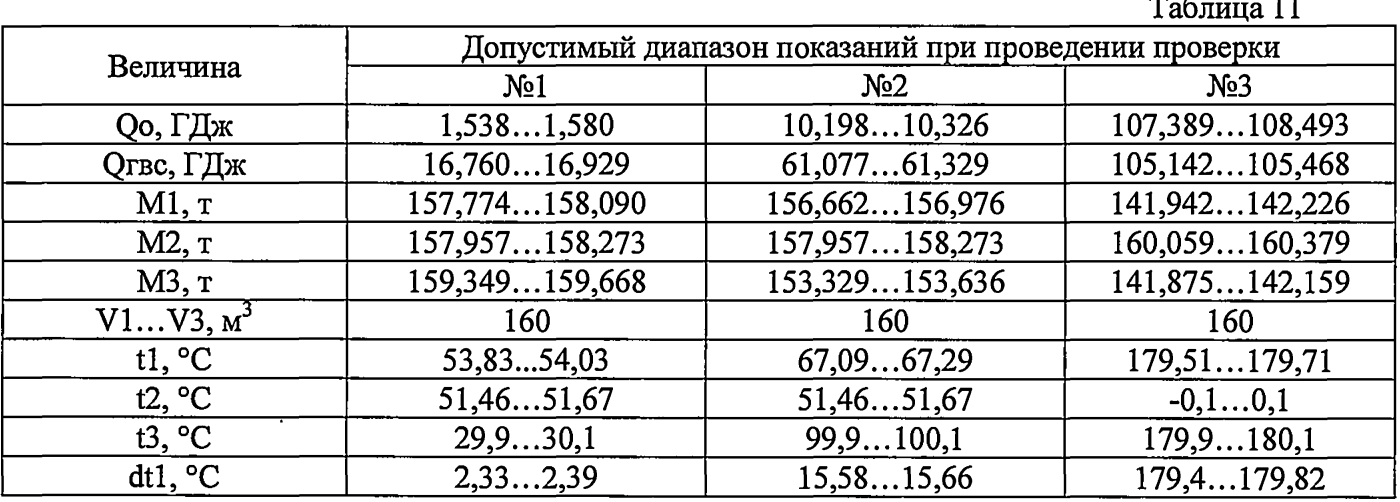

- в разделе «3. Общие» меню «1. Текущие» определите показания температуры tвозд и сравните ее значение с допустимым диапазоном показаний, приведенными в таблице 12.

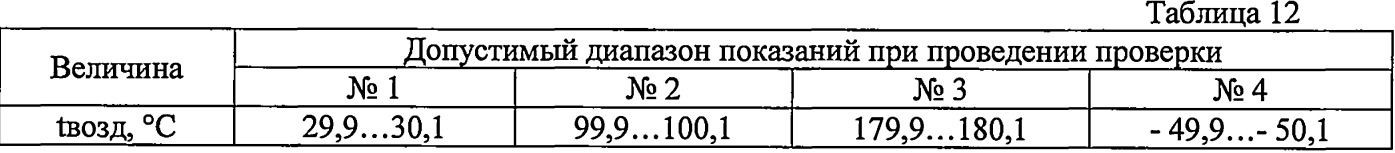

- в разделе «4. Дополнительн» меню «1. Текущие» определите показания объемов V7... V8 и сравните их значения с допустимым значением, соответствующим 160  $\text{M}^3$ ;

2) при проверке № 4 в разделе «3.Общие» меню «1.Текущие» определите показания температуры tвозд и сравните ее значение с допустимым диапазоном показаний, приведенным в таблице 12.

3) выполните изменения в настройке вычислителя, указанные в таблице 13.

 $\ddot{r}$ €

관

## РБЯК.408800.100 Д5 С. 10

# Таблица 13

 $T_{\text{e}}^{\text{e}}$  = 14

 $T<sub>0</sub>$ Grysse 15

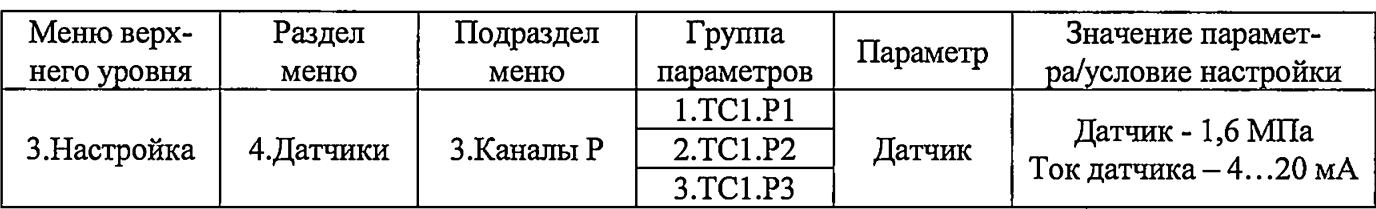

4) последовательно устанавливая на выходах I0 и I1 стенда (источника тока) значения токов, указанные в таблице 14, определите показания давления P1... РЗ и сравните их значения с допустимыми диапазонами показаний (таблица 14);

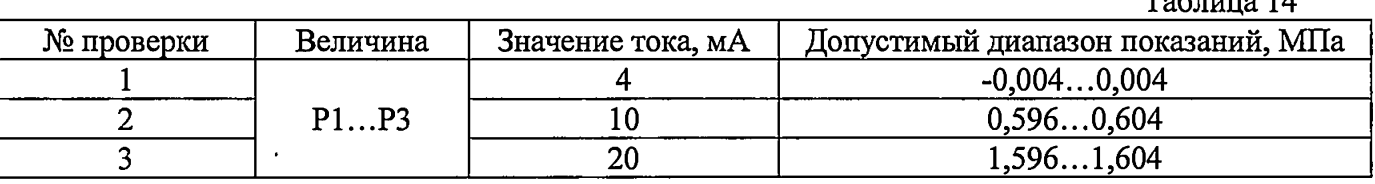

5) занесите в протокол код контрольной суммы «КС калибр.», который представляется в разделе «3. Контр.суммы» меню «4. Сервис».

6) снимите перемычки с контактов разъемов J1 и J2 и установите их так, чтобы контакты не были замкнуты, после чего установите защитные заглушки, ограничивающие доступ к разъемам;

7) соедините вместе обе части корпуса и закрутите четыре крепежных винта. В случае, если поверка проводилась с использованием технологического КМ, отключите от него измерительный модуль и подключите его к КМ вычислителя (при его наличии).

Вычислитель, считается прошедшим поверку с положительными результатами, если показания всех измеряемых величин не выходят за пределы допустимого диапазона показаний.

#### 6.4.2.2 Определение метрологических характеристик вычислителей ВКТ-9-02.

Схема поверки согласно приложению Б.

ВНИМАНИЕ! На контактах разъемов TC1:V1...TC1:V3, TC2:V1...TC2:V3 и V7...V9 перемычки установлены.

Определение метрологических характеристик проводят в два этапа: сначала определяют метрологические характеристики измерительных каналов, относящихся к ТС1, а затем - к ТС2.

Контрольную сумму «КС калибр.» рекомендуется записывать в протокол после определения метрологических характеристик всех измерительных каналов.

Методика определения характеристик измерительных каналов, относящихся к ТС1, согласно  $6.4.2.1.$ 

Методика определения характеристик измерительных каналов, относящихся к ТС2, согласно 6.4.2.1, но с учетом нижеприведенных изменений, которые предварительно необходимо выполнить:

1) измените настройку вычислителя в соответствии с таблицей 15.

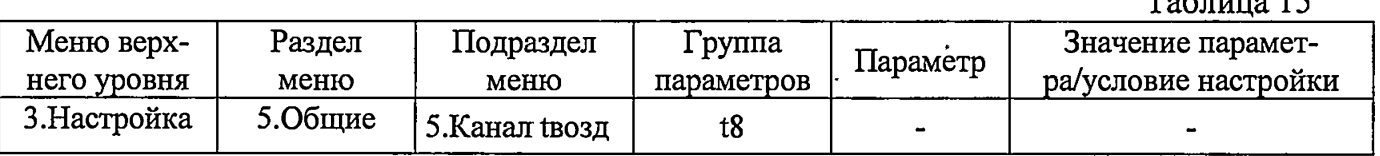

2) отключите меры и магазин от входов измерительных каналов ТС1 и подключите их к входам измерительных каналов ТС2 в соответствии с нижеприведенными указаниями:

- меру 1 к входу «T1», меру 2 к входу «T2»;

- магазин сопротивлений к входам «Т3» и «Т8»;

3) выполните операции поверки, приведенные в 6.4.2.1, при этом:

- 16 импульсов (номер пакета 0) воспроизводят на выходе N1 стенда;

- значения тока воспроизводят на выходах II и I2;

- значения величин V7... V9 не контролируются.

Вычислитель, считается прошедшим поверку с положительными результатами, если показания всех измеряемых величин не выходят за пределы допустимого диапазона показаний.

î۱

6.4.3 Определение (контроль) метрологических характеристик при применении стенда контроля универсального СКУ.

6.4.3 Л Собрать схему поверки согласно приложению В, для чего,

а) Подключить к ВКТ-9:

- ПК (RS-232), СОМ 6;

- технологический коммутационный модуль ТКМ-9С, шлейфы ХР1 и ХР2;

б) Подключить к СКУ:

- ПК (выход USB type2);

- коннекторы (С1-С4) ТКМ-9С,

коннектор Cl (ММС2-1, ММС2-2):

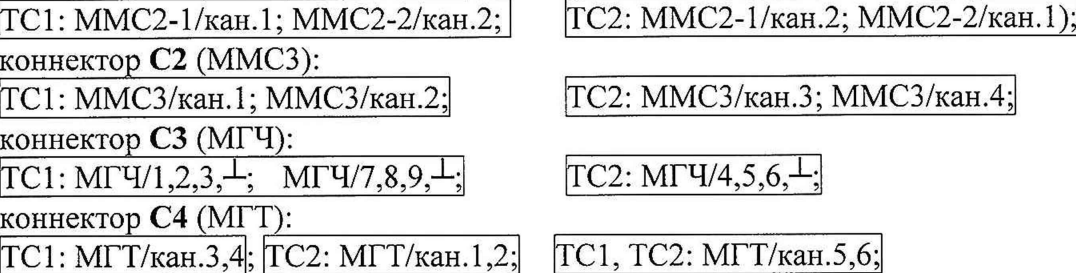

6.4.3.2 Запустите ПО «Конфигуратор Приборов. Поверка ВКТ-9».

а) В меню «Настройка»  $\rightarrow$  «Управление подключением»,, рис 2.), выбрать и установить:

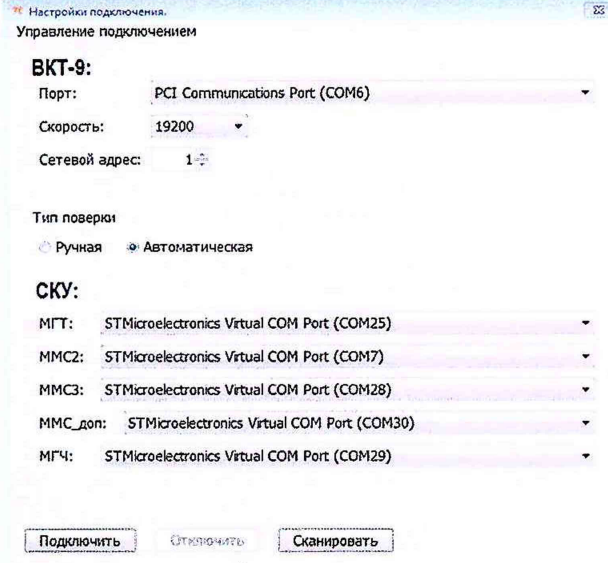

Рис. 2 Настройки каналов

Тип поверки: «Автоматическая»; Скорость обмена: «19200»; Сом порты модулей СКУ (ММС2-1; ММС2-2; ММСЗ: МГТ; МГЧ).

Управление работой СКУ и определение метрологических характеристик ВКТ-9 производится в автоматическом режиме сервисного ПО «Конфигуратор Приборов. Поверка ВКТ-9», для чего необходимо следовать указаниям контекстной справки программного обеспечения.

б) В меню «Настройка»  $\rightarrow$  «Настройка сессии», установите настройки сессии и отчетов, для чего: - укажите «ФИО» поверителя (рис.З);

- версию и контрольную сумму метрологической части ПО поверяемого ВКТ-9 (рис.З);
- создайте каталог (папку) для протоколов, укажите «путь» для их сохранения (рис.4).

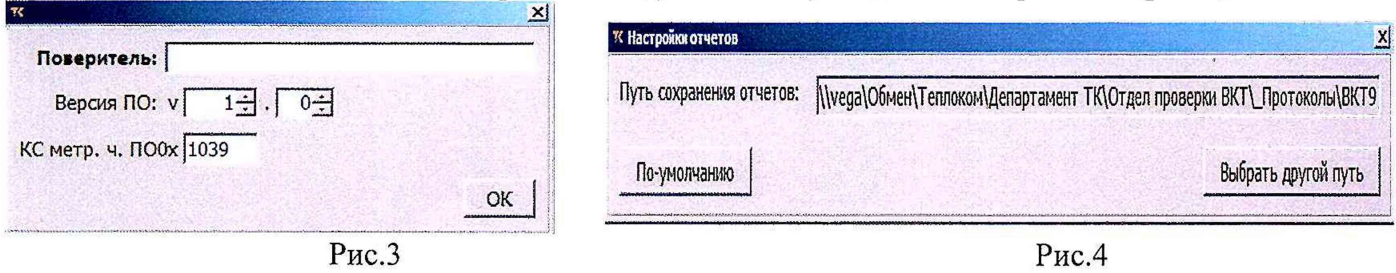

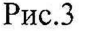

ПО «Конфигуратор Приборов. Поверка ВКТ-9» контролирует (сканирует) подключаемые модули СКУ, определяет регламент подачи «выходных» сигналов модулей, заводской номер и идентификационные данные (номер, КС) основного ПО вычислителя.

Контролировать! Соответствие измеряемых величин допустимому диапазону показаний (Рис.5)

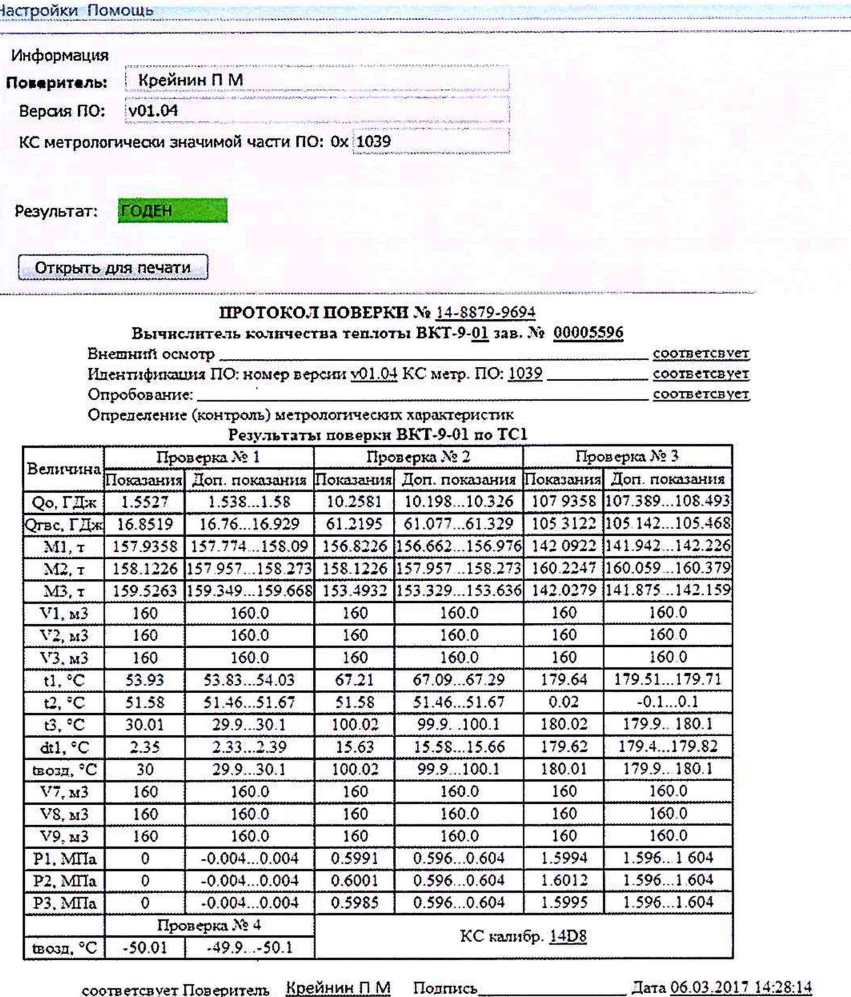

Рис.5 Прокол поверки ВКТ-9 и в формате HTML

в) По окончании режима «поверка», программа автоматически формирует протокол поверки, с возможностью его сохранения на ПК и вывода на печать (рис.5), с указанием соответствия или несоответствия результатов измерений.

Вычислитель, считается прошедшим поверку с положительными результатами, если в протоколе поверки отсутствуют перечеркнутые результаты измерений, а измеряемые величины не выходят за пределы допустимого диапазона показаний.

г) По завершению поверки вычислителя выполните нижеуказанные операции:

- отсоедините шлейфы-коннекторы XP1 и XP2, RS-232 от вычислителя;

- снимите перемычки с контактов разъемов J1 и J2 и установите их так, чтобы контакты не были замкнуты, после чего установите защитные заглушки, ограничивающие доступ к разъемам;

выполните пломбировку вычислителя путем нанесения оттиска поверительного клейма на пломбировочную мастику. Места пломбирования приведены в приложении Д.

- соедините вместе обе части корпуса и закрутите четыре крепежных винта.

#### 7. Оформление результатов поверки

7.1 Результаты поверки оформляют протоколом, рекомендуемая форма которого приведена в приложении Г.

7.2 При положительных результатах поверки, в паспорте вычислителя делают запись о результатах поверки или выдают свидетельство о поверке в установленной форме, на обратной стороне которого указывают код контрольных сумм «КС метр. ПО» и «КС калибр.».

7.3 Вычислитель с отрицательными результатами поверки к выпуску и применению не допускают, на него выдают свидетельство о непригодности к применению с указанием причины несоответствия.

## Приложение А (обязательное)

Определение (контроль) метрологических характеристик при применении генератора импульсов, прибора для поверки вольтметров, двух мер и магазина сопротивлений.

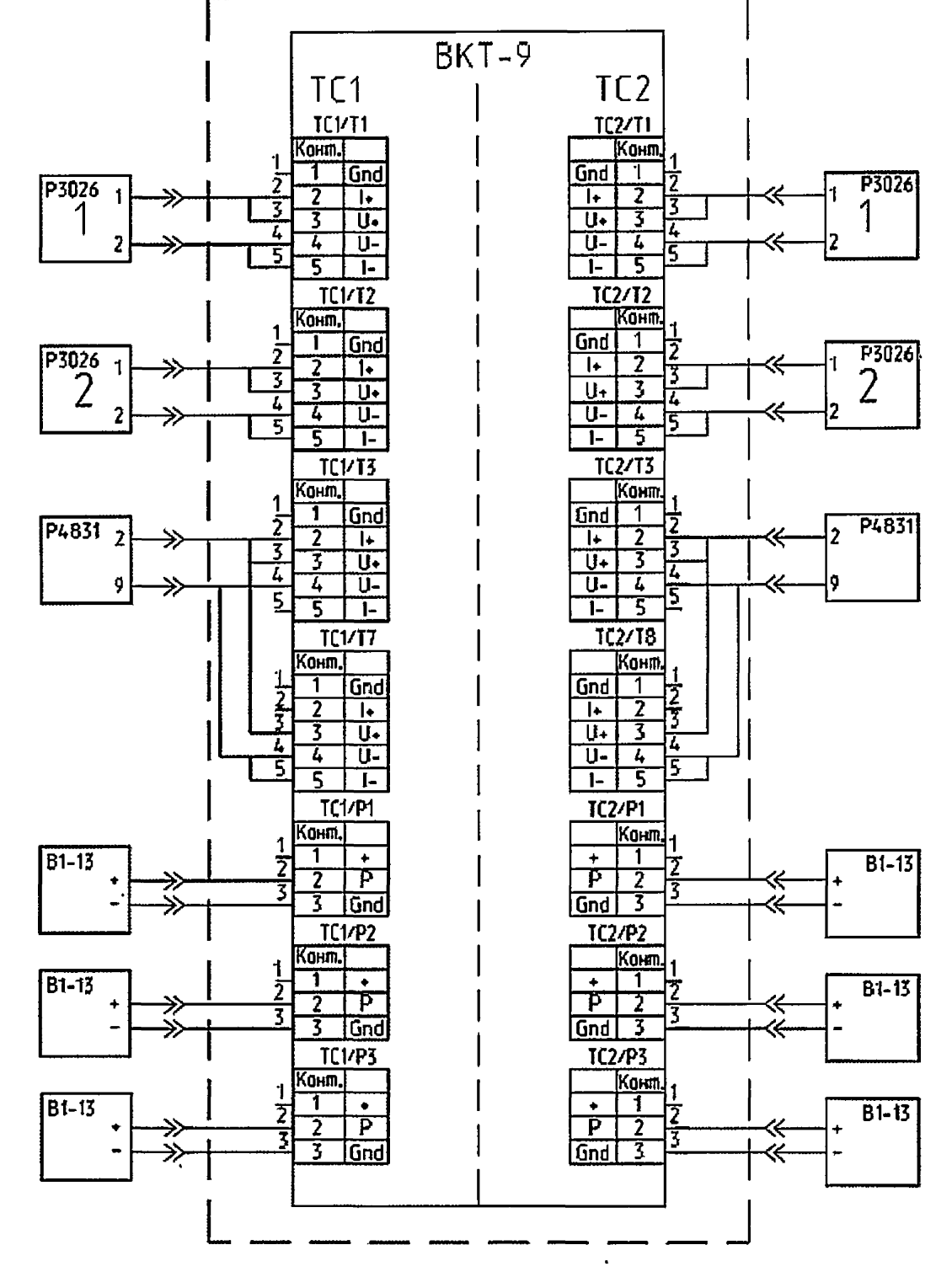

1. При определении метрологических характеристик вычислителей ВКТ-9-02 по ТС2 (для ВКТ-9-01 разъемы ТС2 отсутствуют) средства поверки, ранее подключенные к разъемам, соответствующим TC1, отключают и подключают их к соответствующим разъемам TC2.

ВНИМАНИЕ! Подключение и отключение выходной цепи прибора В1-13 должно выполняться только при нажатой кнопке «СБРОС».

2. Допускается применение одного источника тока (B1-13). В этом случае, источник тока поочередно подключают к разъемам «P1», «P2» и «P3» соответствующей ТС.

Продолжение приложения А

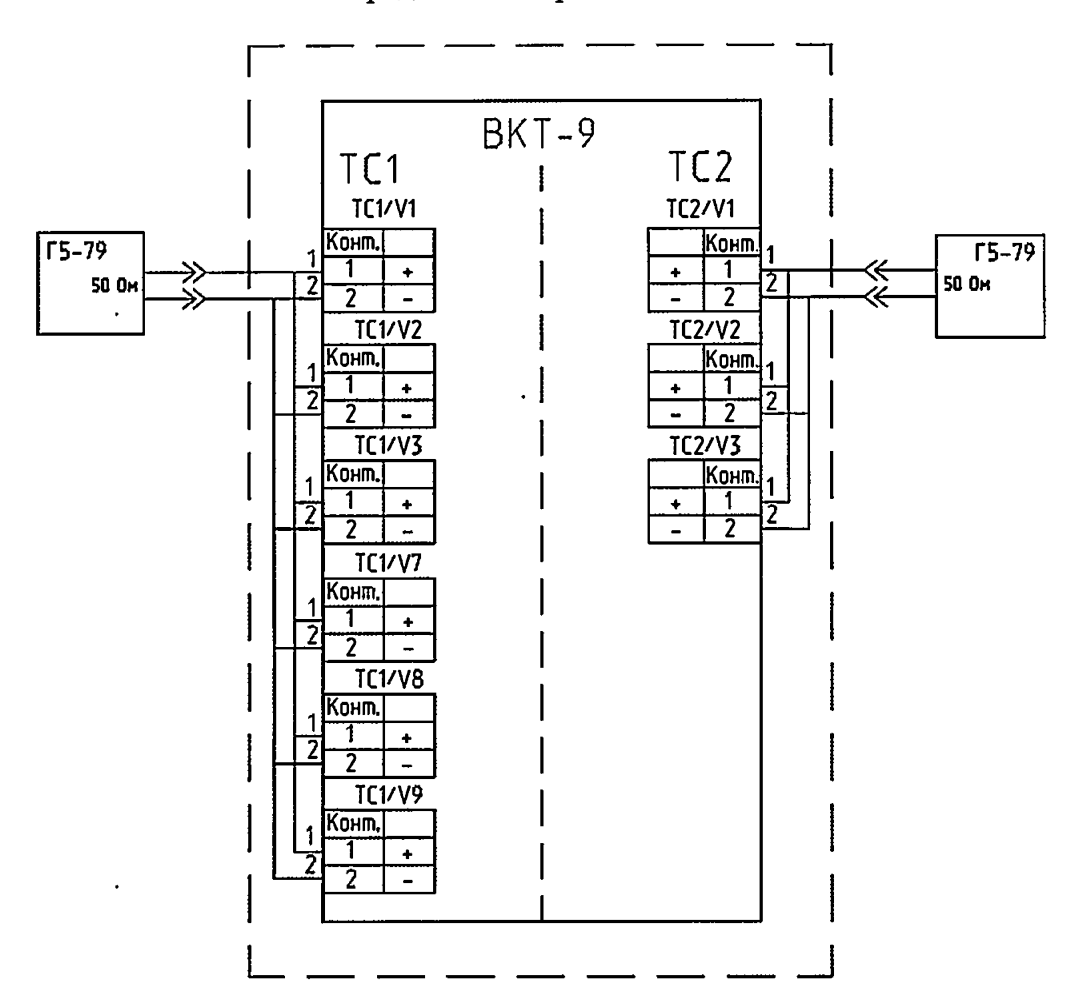

1. В вычислителе ВКТ-9-01 (разъемы ТС2 отсутствуют) не должны быть установлены перемычки на контактах разъемов TC1:V1...TC1:V3 и V7...V9, а в вычислителе ВКТ-9-02 - на контактах разъемов TC1:V1...TC1:V3, TC2:V1...TC2:V3 и V7...V9.

Расположение разъемов V согласно приложению Г.

2. При определении метрологических характеристик вычислителей ВКТ-9-02 по ТС2 генератор, ранее подключенный к разъемам, соответствующим ТС1, отключают и подключают его к соответствующим разъемам ТС2.

Подключение и отключение выходной цепи генератора должно выполняться при отсутствии выходного сигнала.

### Приложение Б (обязательное)

ŷ

 $\widehat{\mathbf{z}}$ 

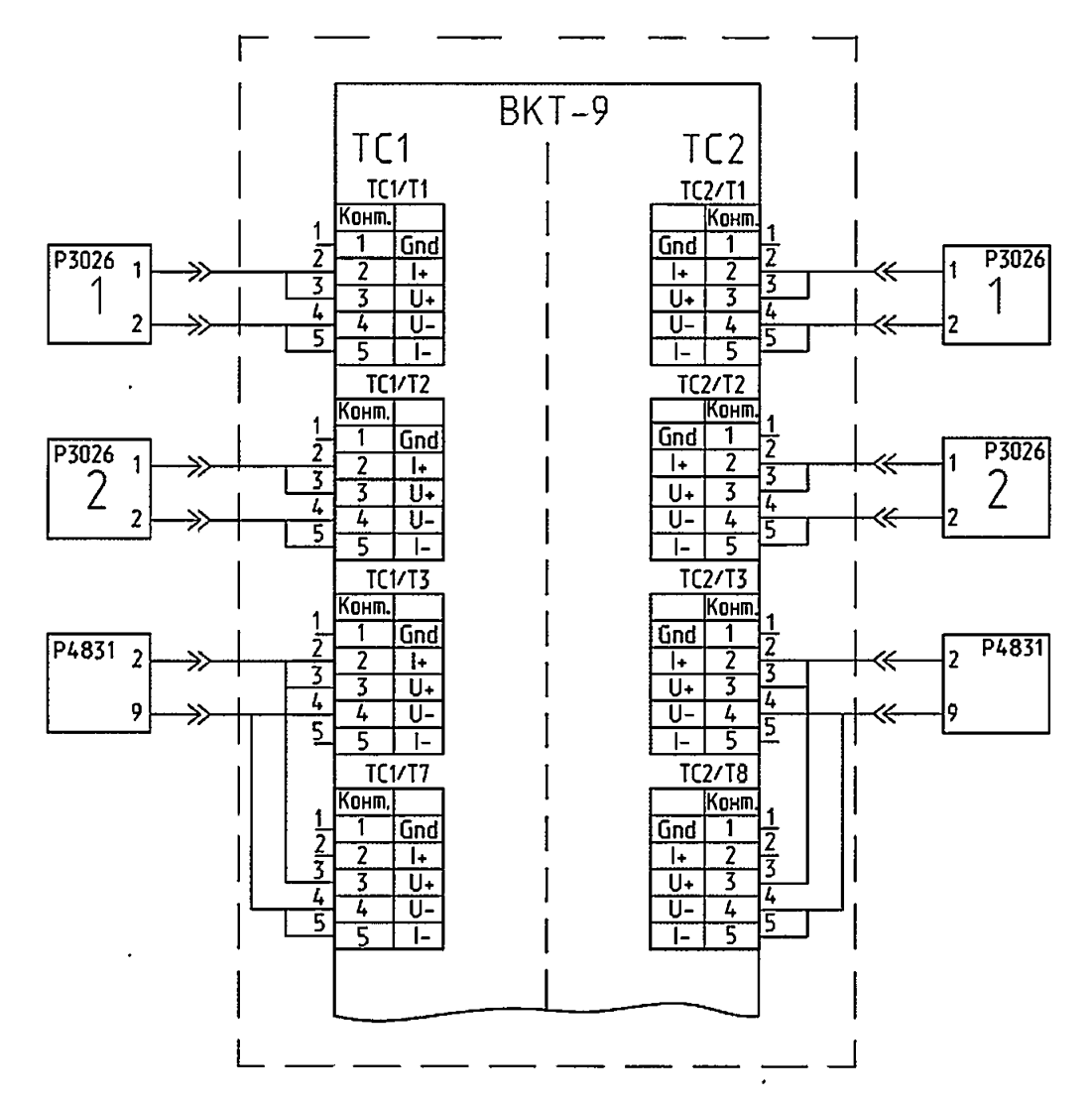

Определение (контроль) метрологических характеристик при применении стенда СКС6, двух мер и магазина сопротивлений.

При определении метрологических характеристик вычислителей ВКТ-9-02 по ТС2 (для ВКТ-9-01 разъемы ТС2 отсутствуют) средства поверки, ранее подключенные к разъемам, соответствующим TC1, отключают и подключают их к соответствующим разъемам TC2.

Продолжение приложения Б

 $\widehat{\mathbf{x}}$ 

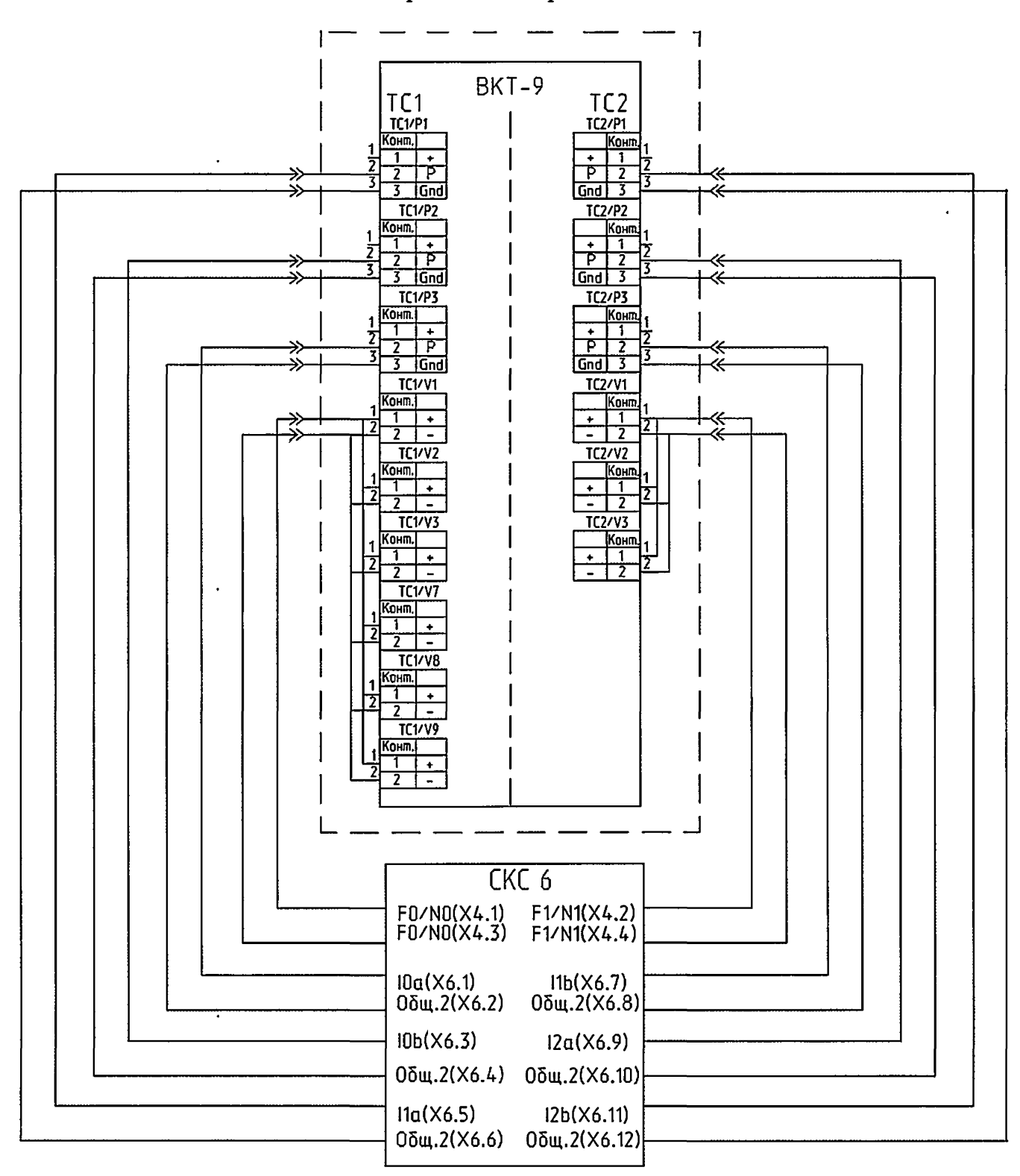

В вычислителе ВКТ-9-01 (разъемы ТС2 отсутствуют) должны быть установлены перемычки на контактах разъемов TC1:V1...TC1:V3 и V7...V9, а в вычислителе ВКТ-9-02 - на контактах разъемов TC1:V1...TC1:V3, TC2:V1...TC2:V3 и V7...V9.

Расположение разъемов V согласно приложению Г.

#### Приложение В

Определение (контроль) метрологических характеристик при применении стенда контрольного универсального СКУ

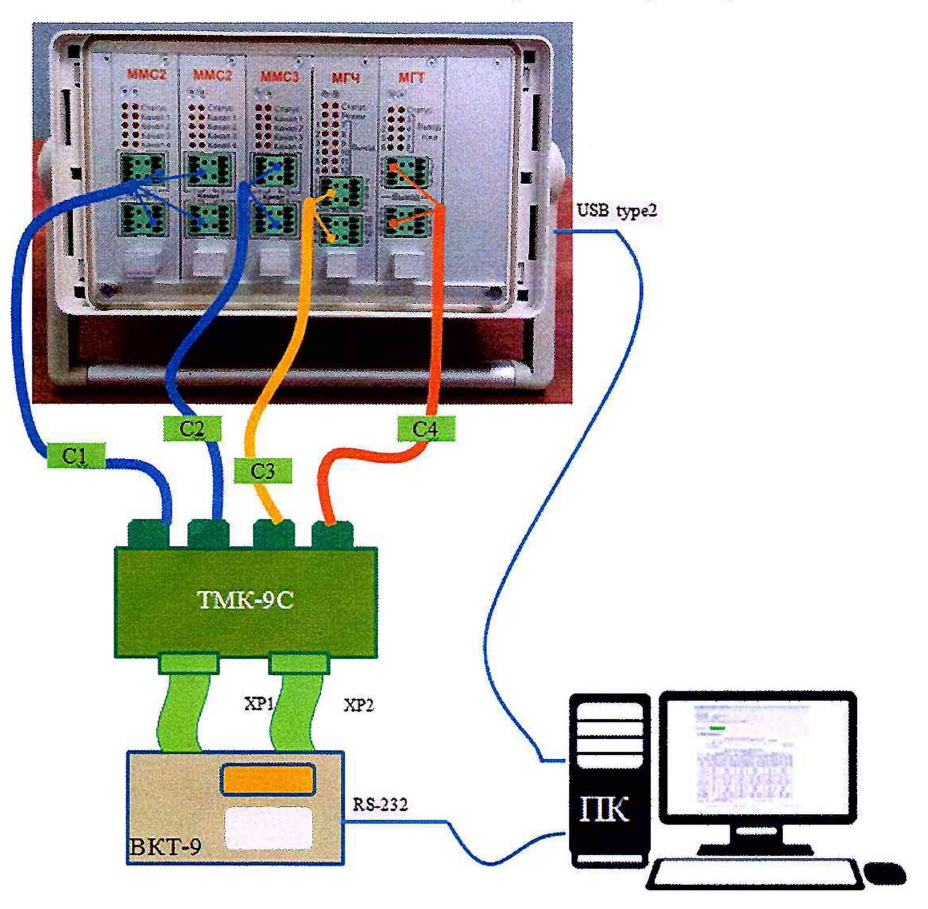

Ŷ.

Рис. 1 Схема подключения СКУ (USB)→ПК (RS-232)↔ВКТ-9←ТКМ-9С (XP1-XP2,C1-C4)

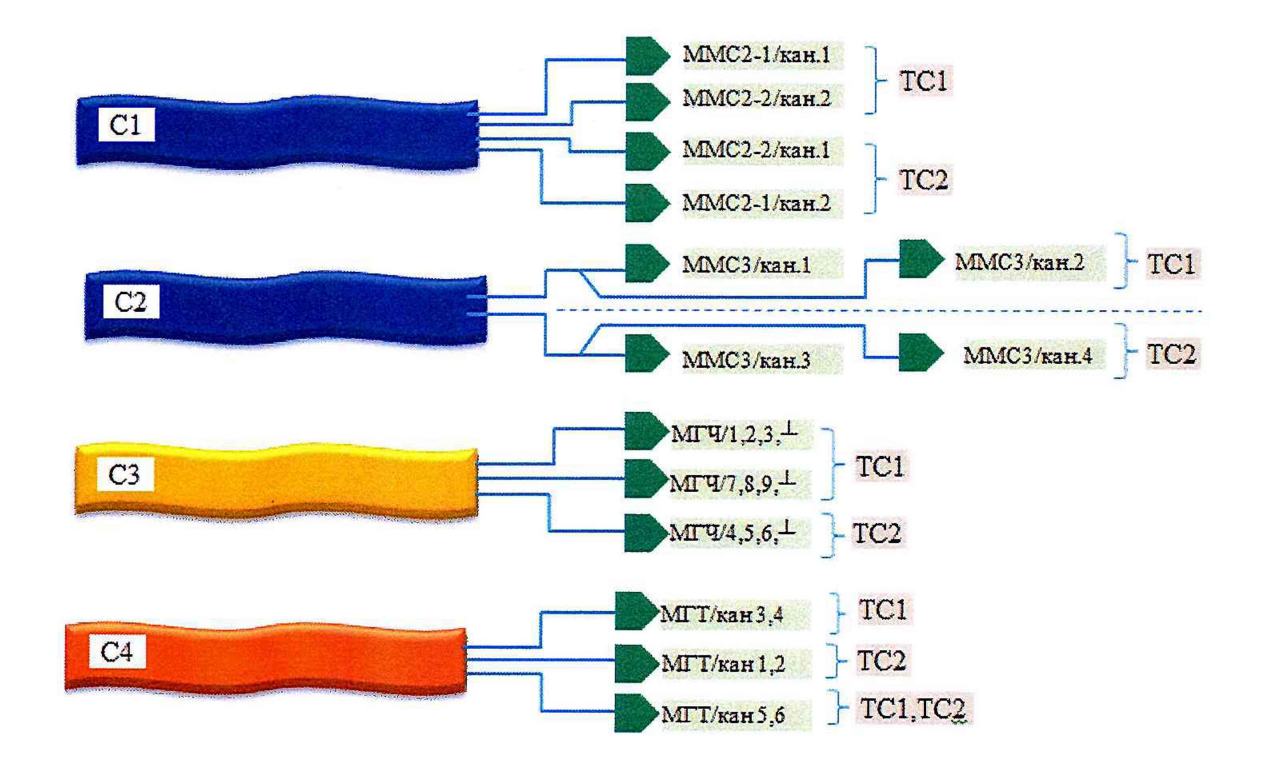

Рис. 2 Схема распиновки соединителей С1-С4 ТКМ-9С

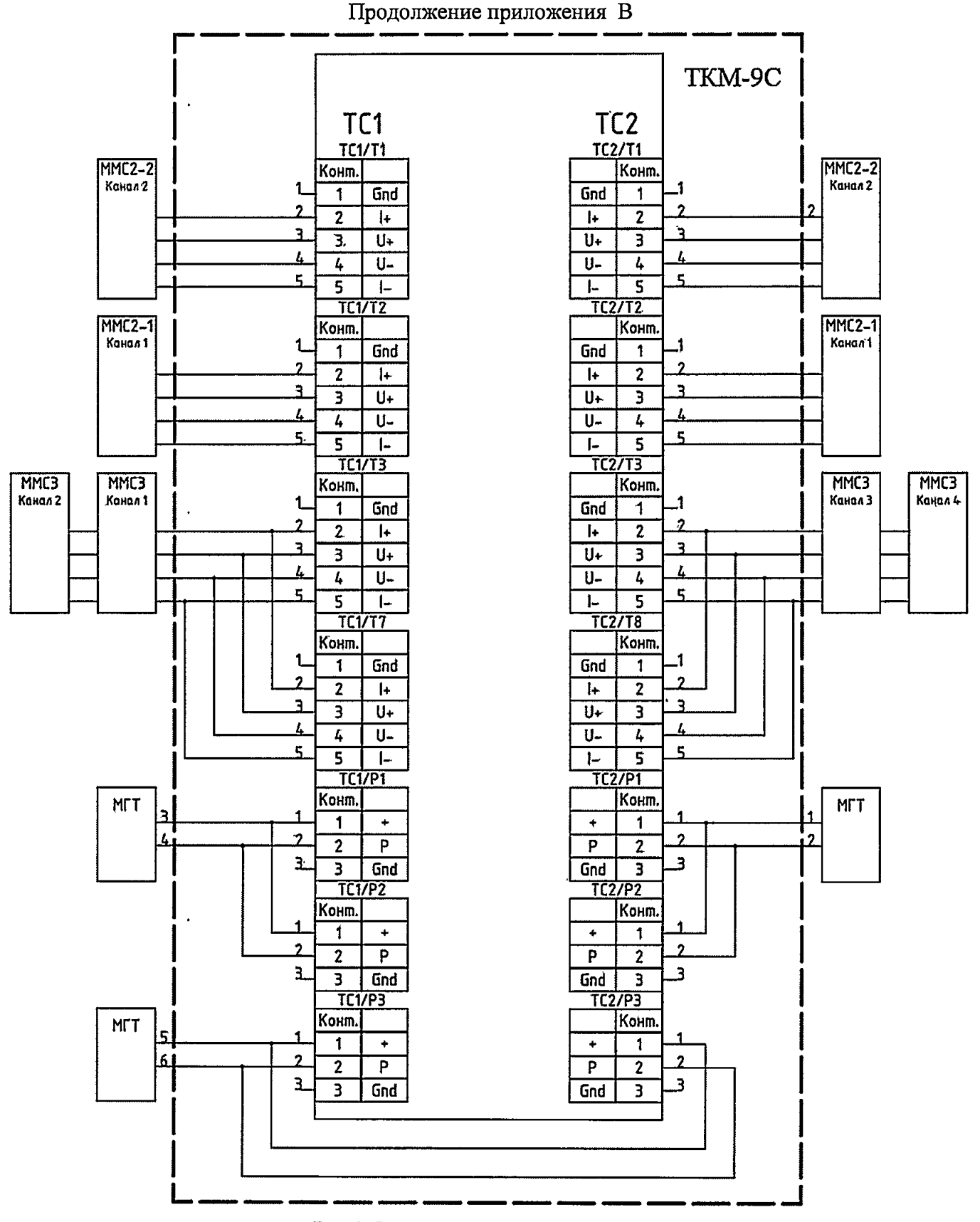

Рис.3 Схема электрическая ТКМ-9С

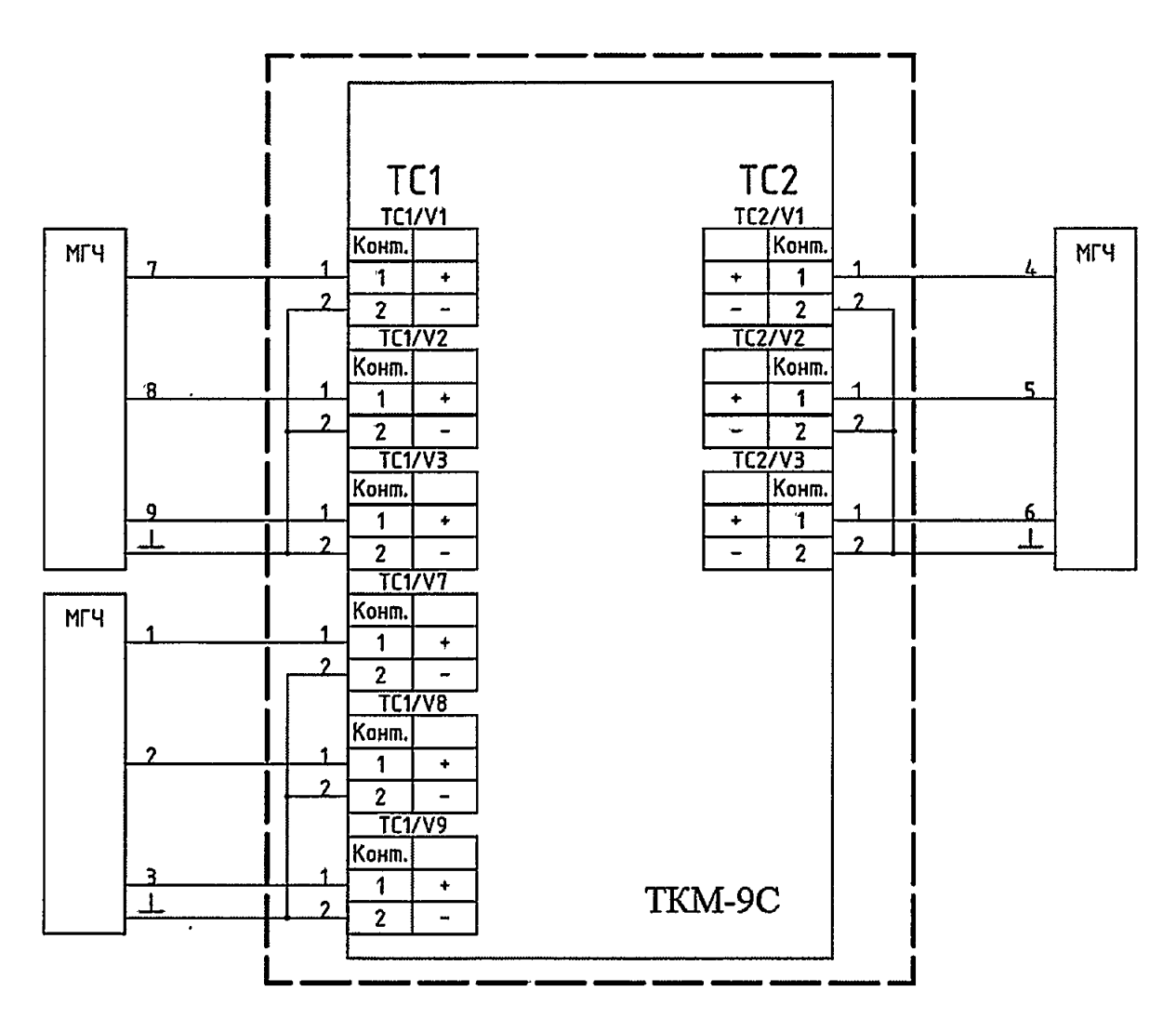

÷

 $\hat{\mathbf{r}}$  $\overline{a}$ 

 $\bullet$ 

Рис.3 Схема электрическая ТКМ-9С (продолжение)

## **Приложение Г** Форма протокола поверки (рекомендуемое)

## **ПРОТОКОЛ ПОВЕРКИ №\_\_\_\_\_\_**

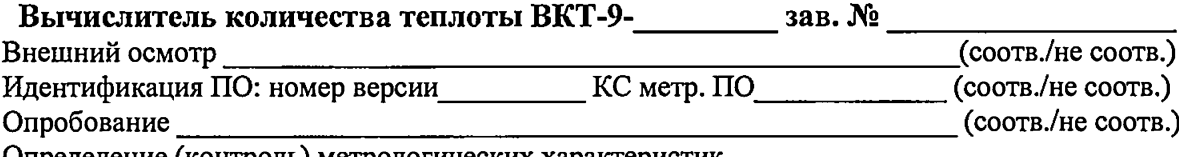

Определение (контроль) метрологических характеристик

 $\frac{5}{2}$ Û  $\bullet$ 

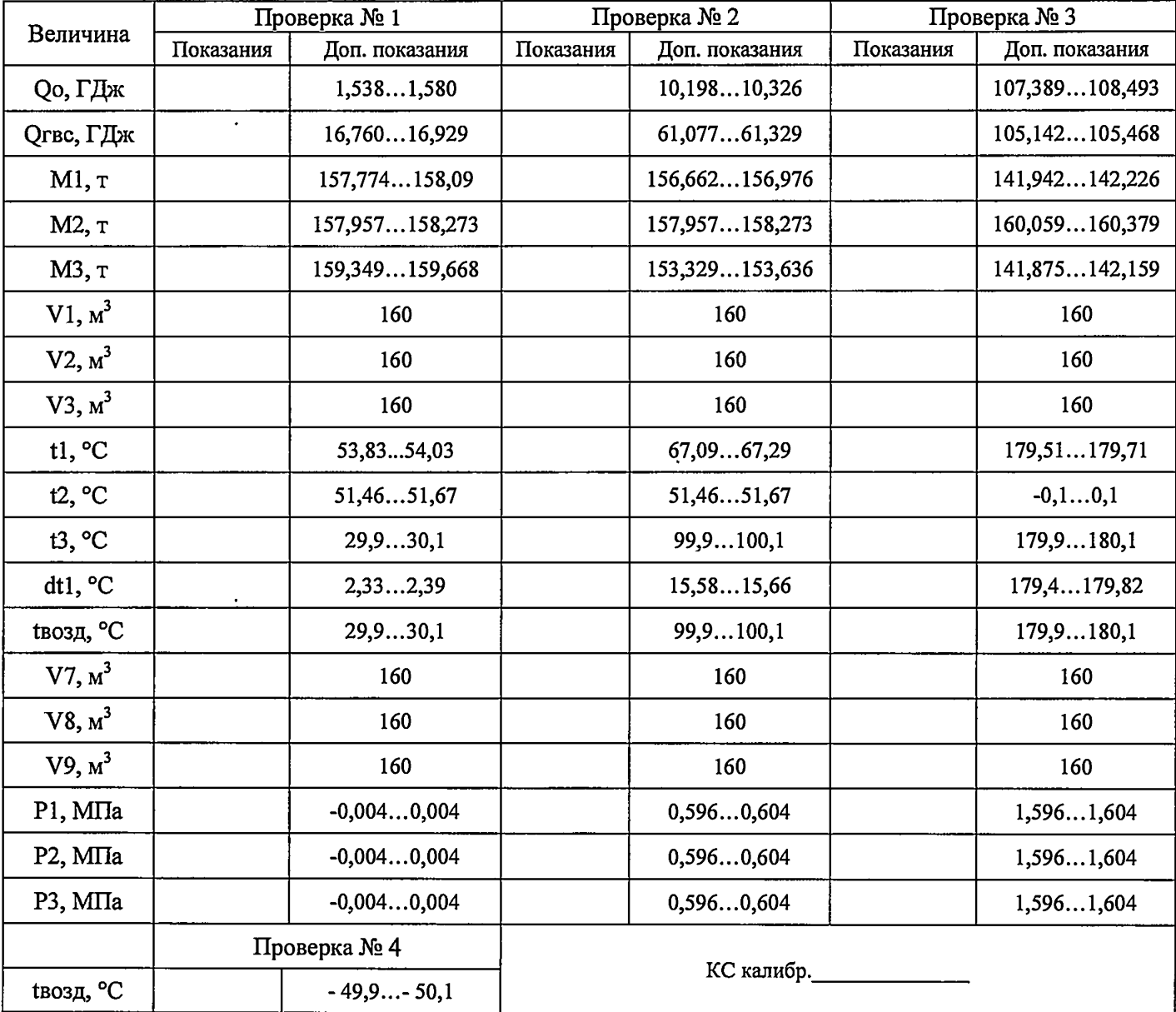

# **Результаты поверки ВКТ-9-01 и ВКТ-9-02 по ТС1**

 $\begin{array}{c} \hline \end{array}$  (соотв./не соотв.)

Поверитель\_\_\_\_\_\_\_\_\_\_\_\_\_\_\_\_\_\_\_\_\_Подпись\_\_\_\_\_\_\_\_\_\_\_\_\_\_\_\_\_Дата

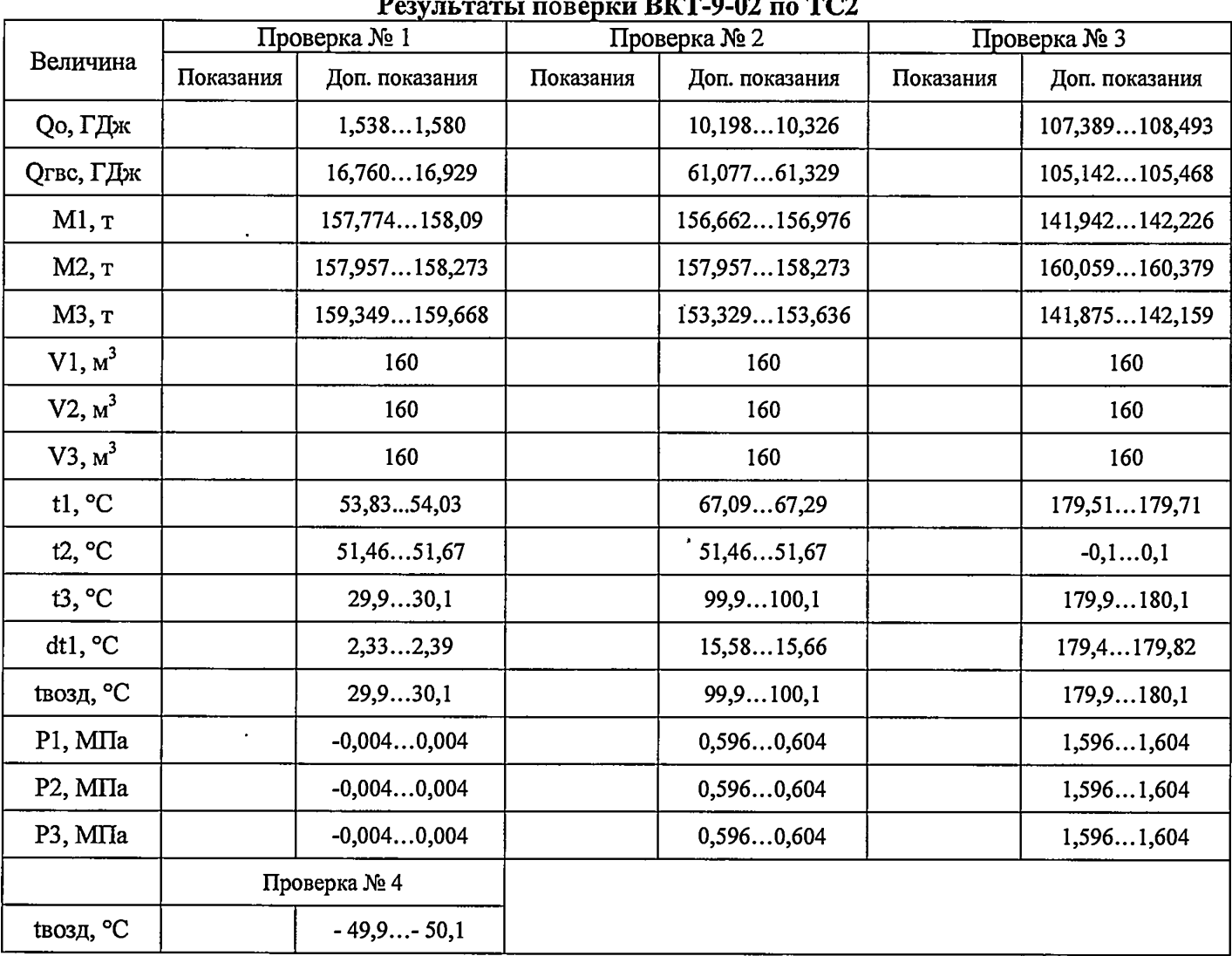

DIAD O OO  $T_{C2}$  $\ddot{\phantom{1}}$ 

 $\frac{1}{2}$  (coots./he coots.)

 $\langle \rangle$ 

 $\sim 10^{-11}$ 

 $\tilde{\mathbf{y}}$  $\ddot{\phantom{a}}$ 

Поверитель Подпись Подпись Дата

 $\mathcal{L}^{\text{max}}_{\text{max}}$ 

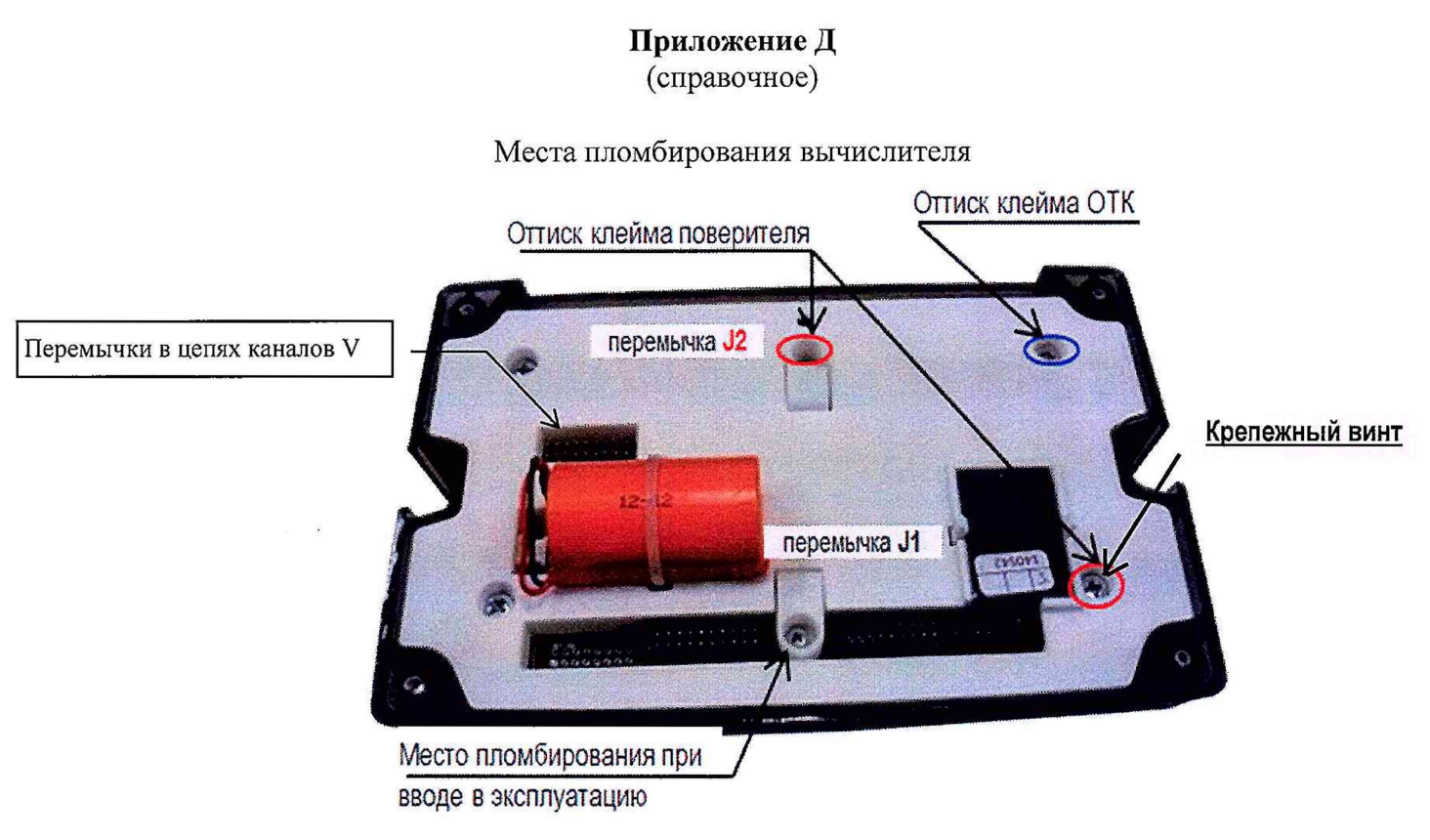

 $\lambda$ 5  $\mathbf{c}$ 

> **ВНИМАНИЕ!** Знак поверки наносится на колпачок, защищающий доступ к перемычке «J2» (доступ к калибровке) и крепежный винт защитного каркаса электронного модуля внутри корпуса прибора.

# Всего Входящ. Изм. Номера листов (страниц) № сопров. листов  $N_2$ Подп Дата (стран.) докум. и докум. Измен. Замен. Нов. Аннул.в докум дата i,

 $\sim$ 

# Лист регистрации изменений

 $\overline{\epsilon}$  $\lambda$